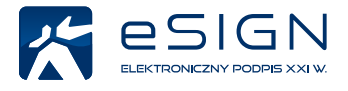

# **40+ zastosowań podpisu elektronicznego**

- **[Biznes](#page-1-0)**   $\rightarrow$
- **[Urzędy i administracja](#page-16-0)**
- **[Sądownictwo i więziennictwo](#page-32-0)**
- **[Służba zdrowia](#page-36-0)**  $\rightarrow$
- **[Pozostałe](#page-41-0)**

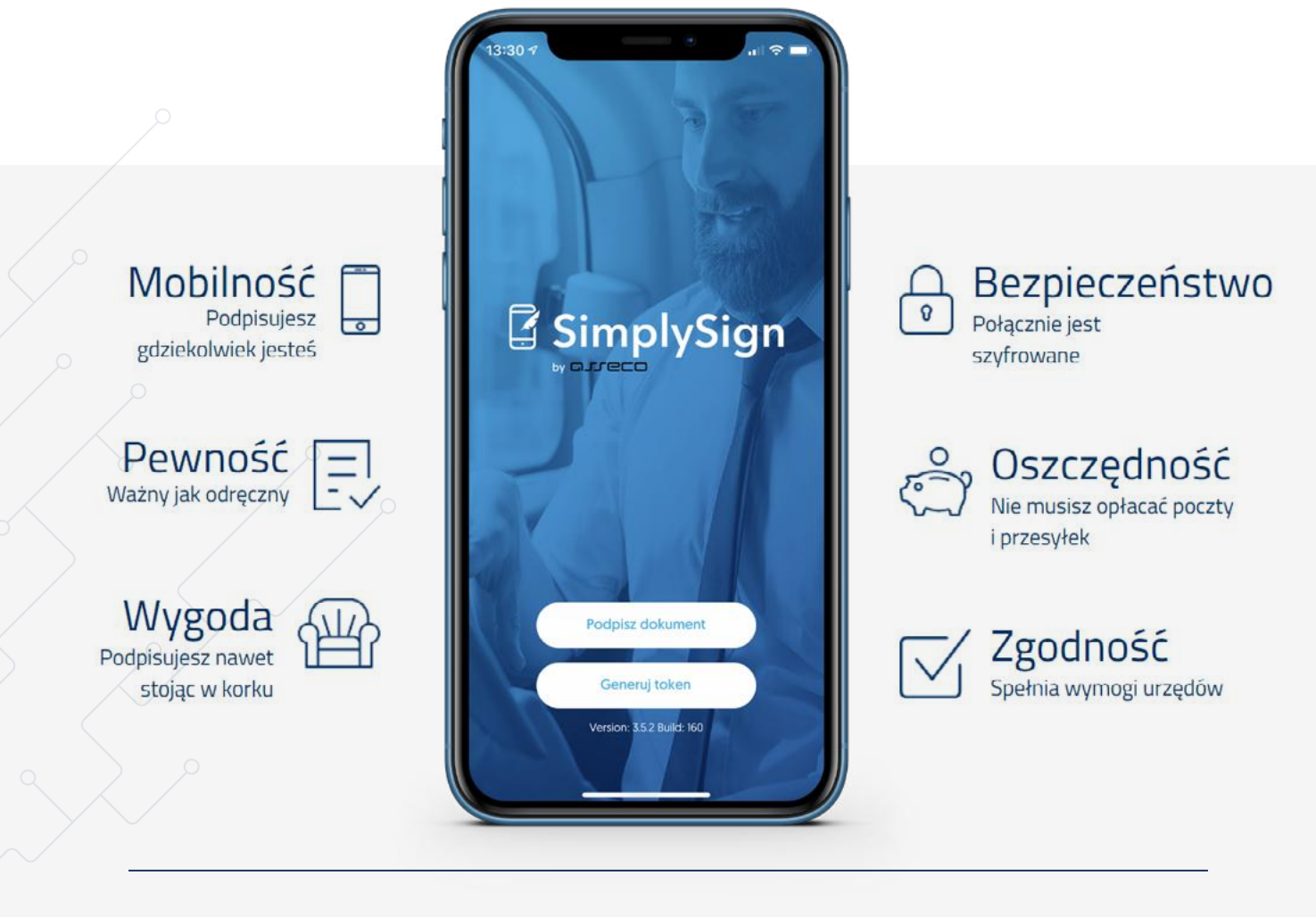

<span id="page-1-0"></span>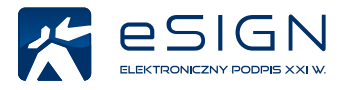

Polska jest coraz bardziej elektroniczna, a podpis elektroniczny na dobre zagościł nie tylko w naszych firmach, czy instytucjach publicznych, ale także w naszych domach.

Posiadasz e-podpis, lecz wykorzystujesz go tylko raz w miesiącu, bo nie wiesz, do czego jeszcze może się przydać? W tym artykule pokażemy Ci jak wiele zastosowań ma podpis elektroniczny w naszym kraju, zarówno w sferze firmowej, jak i prywatnej.

Dzięki wykorzystaniu e-podpisu oszczędzisz czas na dojazdach i kolejkach oraz pieniądze na znaczkach, kopertach i kurierach. Czy kiedykolwiek policzyłeś cały czas, jaki spędziłeś w urzędach, załatwiając swoje prywatne sprawy? Ten cenny czas, który mógłbyś poświęcić rodzinie lub przyjaciołom? Nigdy więcej! Dowiedz się, gdzie wykorzystasz podpis elektroniczny.

Pamiętaj o tym, że w niektórych obszarach, jak np. zamówienia publiczne (JEDZ) czy podatek VAT (przesyłanie do US Jednolitego Pliku Kontrolnego) obowiązek posiadania podpisu elektronicznego jest bezwzględny. Dowiedz się, czy ten obowiązek nie ciąży również na Tobie

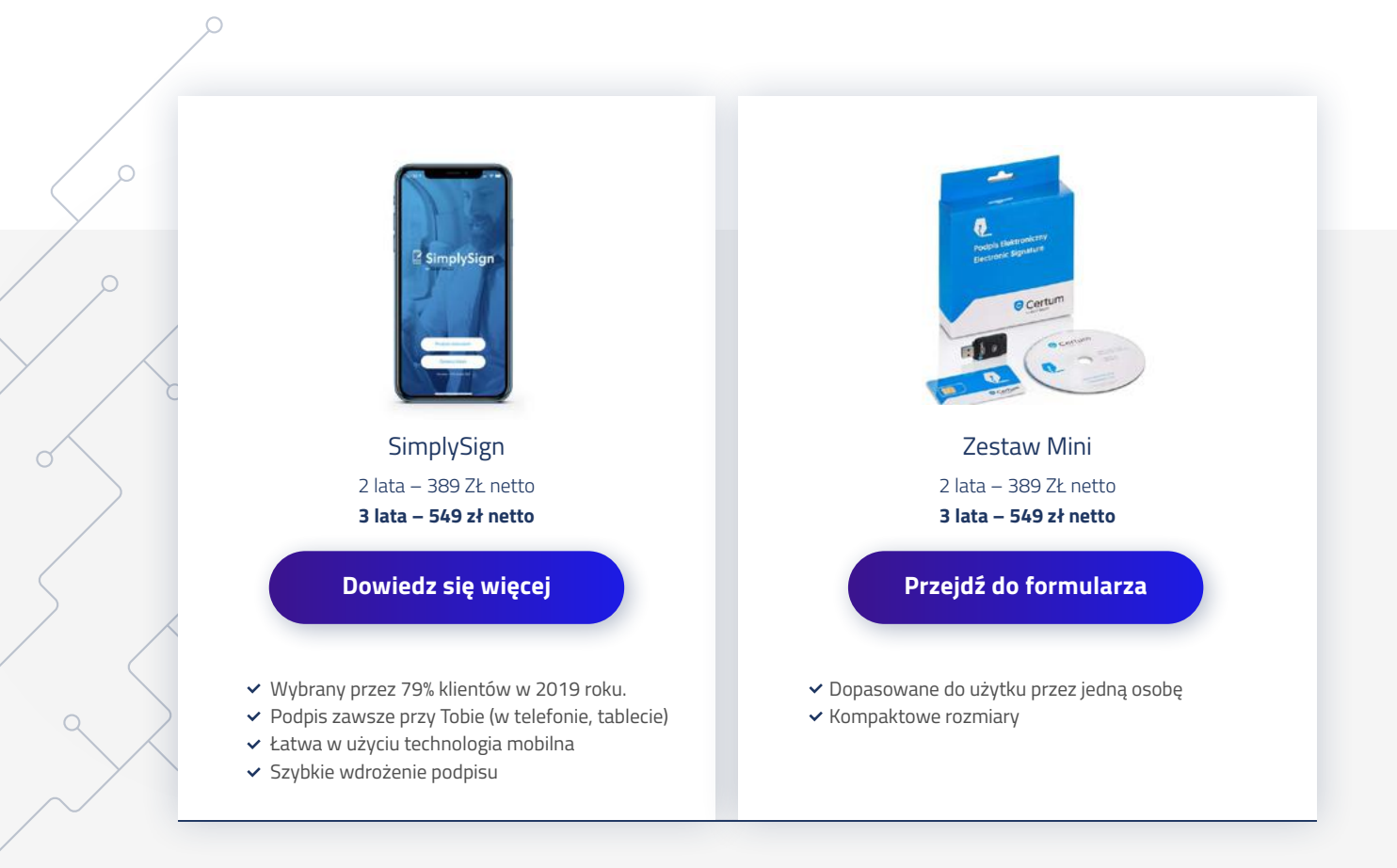

# **Oto obszary zastosowania podpisu elektronicznego:**

## **1. Podpisywanie umów cywilno-prawnych**

i bezpieczna wysyłka ich drogą elektroniczną (brak ryzyka podrobienia podpisu).

Podpisywanie umów i zapewnienie im autentyczności w komunikacji drogą internetową. Rekomendujemy, aby umowy zapisywać jako plik PDF i te pliki podpisywać podpisem kwalifikowanym.

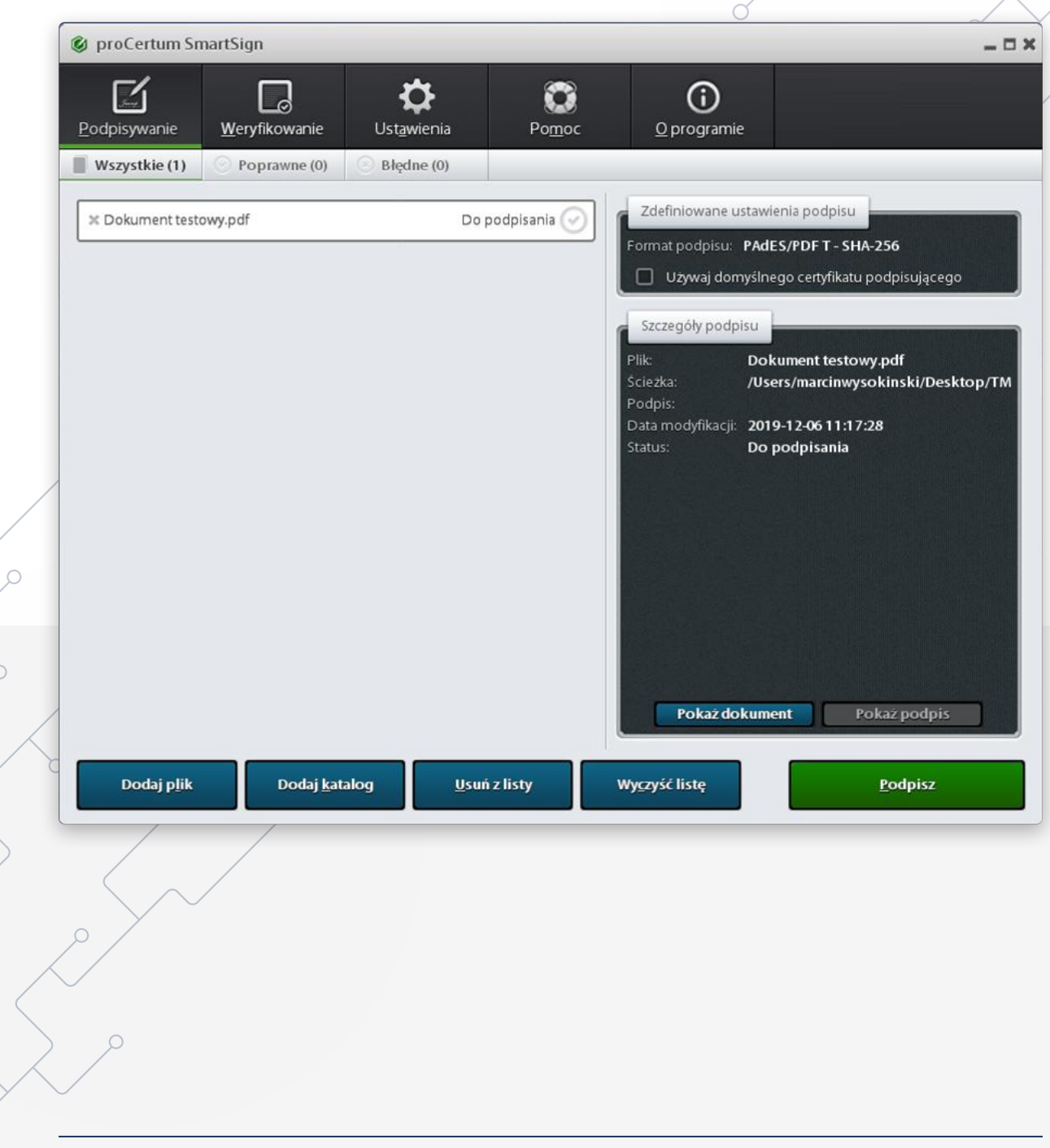

Biznes

### **2. E-akta**

Od 1 stycznia 2019 roku pracodawca może przechowywać akta pracownicze w formie elektronicznej. Dokumenty takie jak np. kontrakt menedżerski, umowa zlecenie, umowa o dzieło, umowa o pracę, regulamin wynagradzania, regulamin premiowania, wniosek urlopowy, rozliczenie delegacji mogą być podpisywane podpisem elektronicznym.

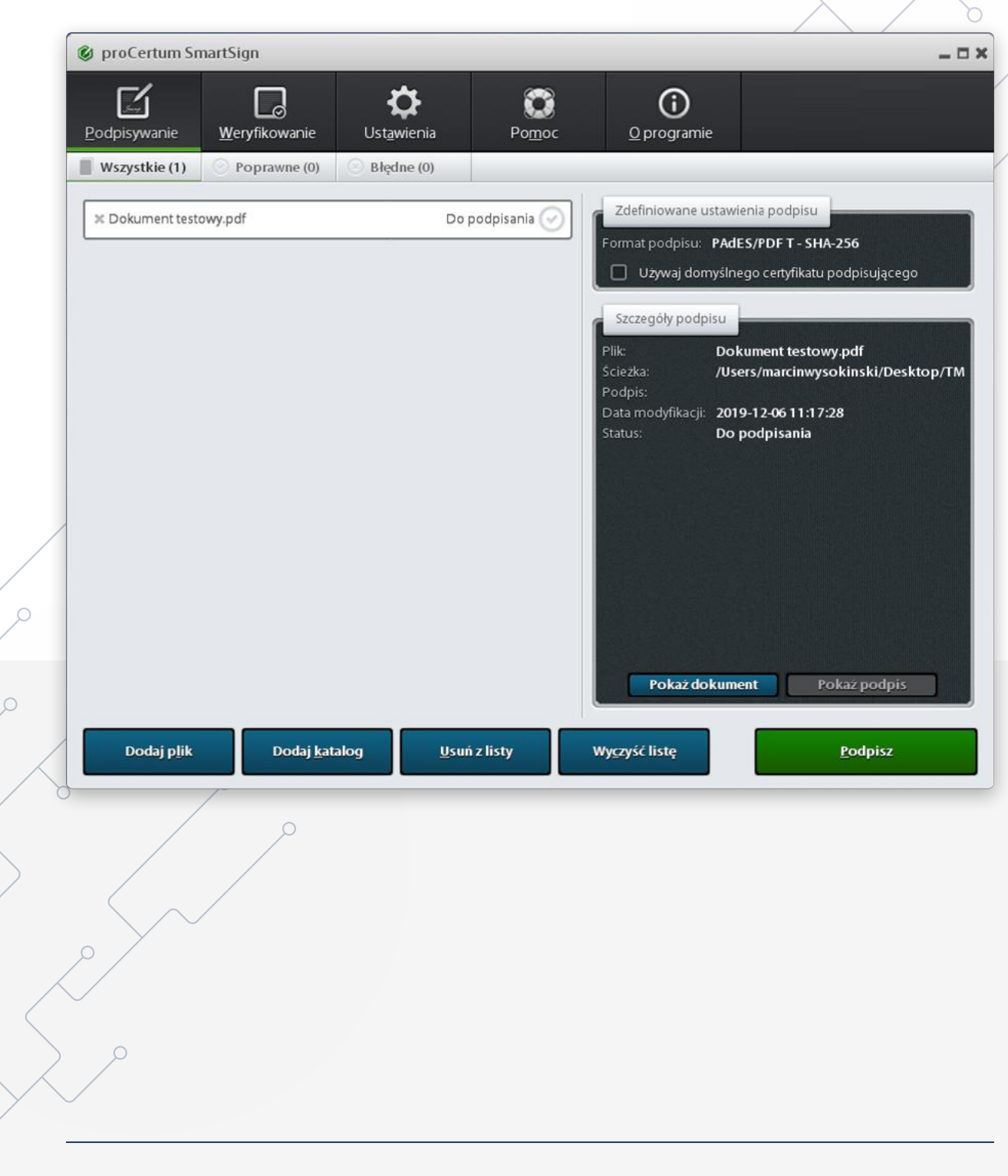

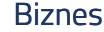

### **3. Platforma EFO**

Składanie ofert w przetargach prowadzonych przez Polską Grupę Górniczą S.A.

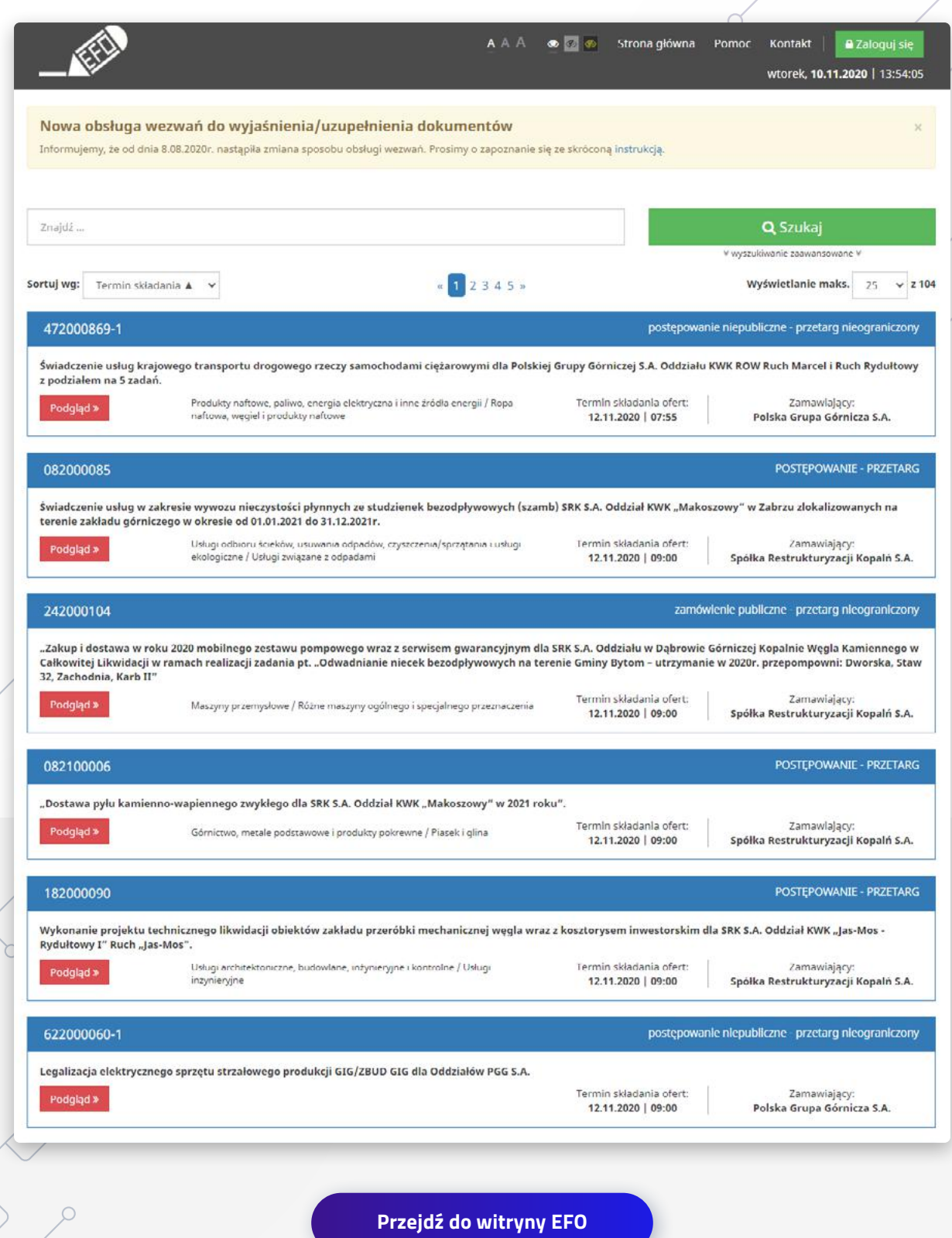

# **4. Zapisy na akcje spółek w postaci elektronicznej**

Zapis na akcje w postaci elektronicznej wymaga wypełnienia formularza udostępnionego w systemie teleinformatycznym oraz opatrzenia kwalifikowanym podpisem elektronicznym, podpisem zaufanym albo podpisem osobistym, pod rygorem nieważności zapisu.

Podpis kwalifikowany jest jedyną łatwo dostępną metodą dla cudzoziemców, którzy chcieliby zainwestować w polskie spółki.

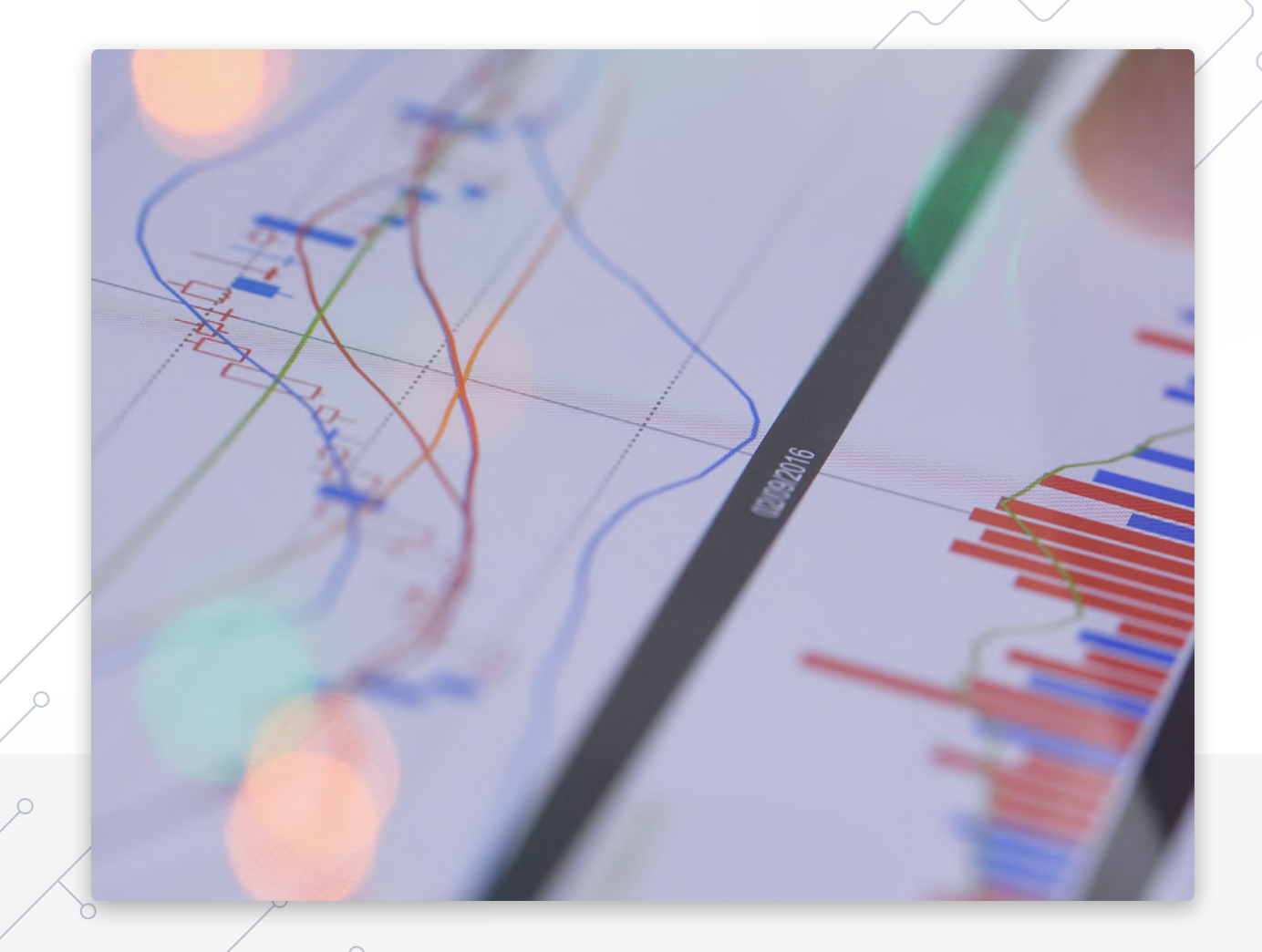

# **5. Platforma Usług Elektronicznych (PUE) ZUS**

#### **Płatnik składek (np. przedsiębiorcy)**

- ◆ Korzystanie z aplikacji ePłatnik, za pomocą której m.in. można zgłosić pracownika do ubezpieczeń, wypełnić i przekazać dokumenty rozliczeniowe z wykorzystaniem danych z bazy ZUS,
- Dla przedsiębiorców turystycznych i organizacji pożytku publicznego możliwość, oświadczenia w celu przystąpienia do programu Polski Bon Turystyczny (PBT).

#### **Osoby ubezpieczone (np. pracownicy):**

- Możliwość sprawdzenia danych zapisanych na koncie w ZUS,
- Dostęp do informacji o stanie konta ubezpieczonego,
- $\vee$  Informacje o wystawionych zwolnieniach lekarskich.

#### **Świadczeniobiorcy**

 $\circ$ 

- $\vee$  Dostęp m.in. do formularza PIT 11A, czyli informacji o dochodach uzyskanych od  $\angle$ US lub do formularza PIT 40A, czyli rocznego obliczenia podatku przez ZUS,
- Rezerwacja wizyty. PUE podpowie adres jednostki ZUS zgodnej z adresem zamieszkania,
- Możliwość złożenia wniosku o zmianę swoich danych.

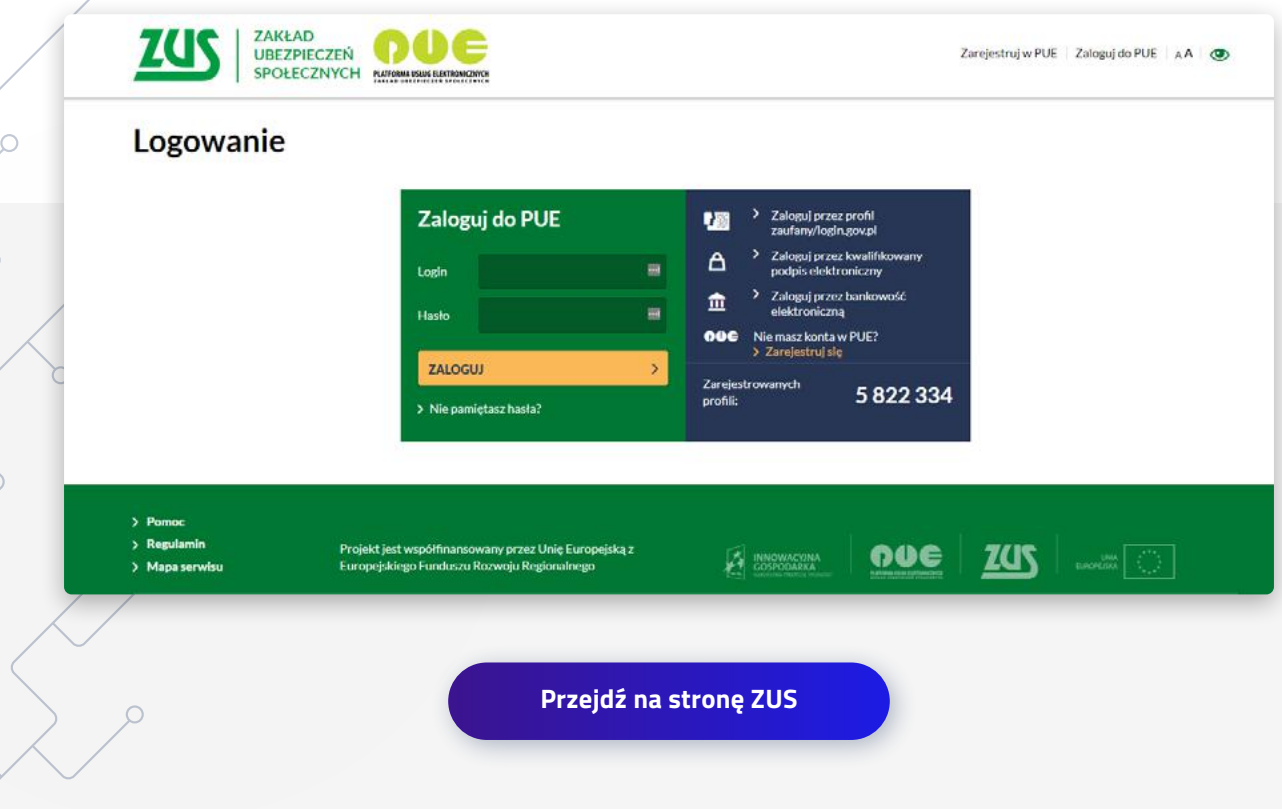

Biznes

## **6. Urząd Skarbowy – eDeklaracje**

Wysyłka deklaracji do Urzędu Skarbowego

(Od 1 stycznia 2015 r. każdy podmiot zatrudniający więcej niż 5 pracowników jest zobowiązany do składania deklaracji CIT-8, PIT-11 i IFT-2 wyłącznie przez Internet).

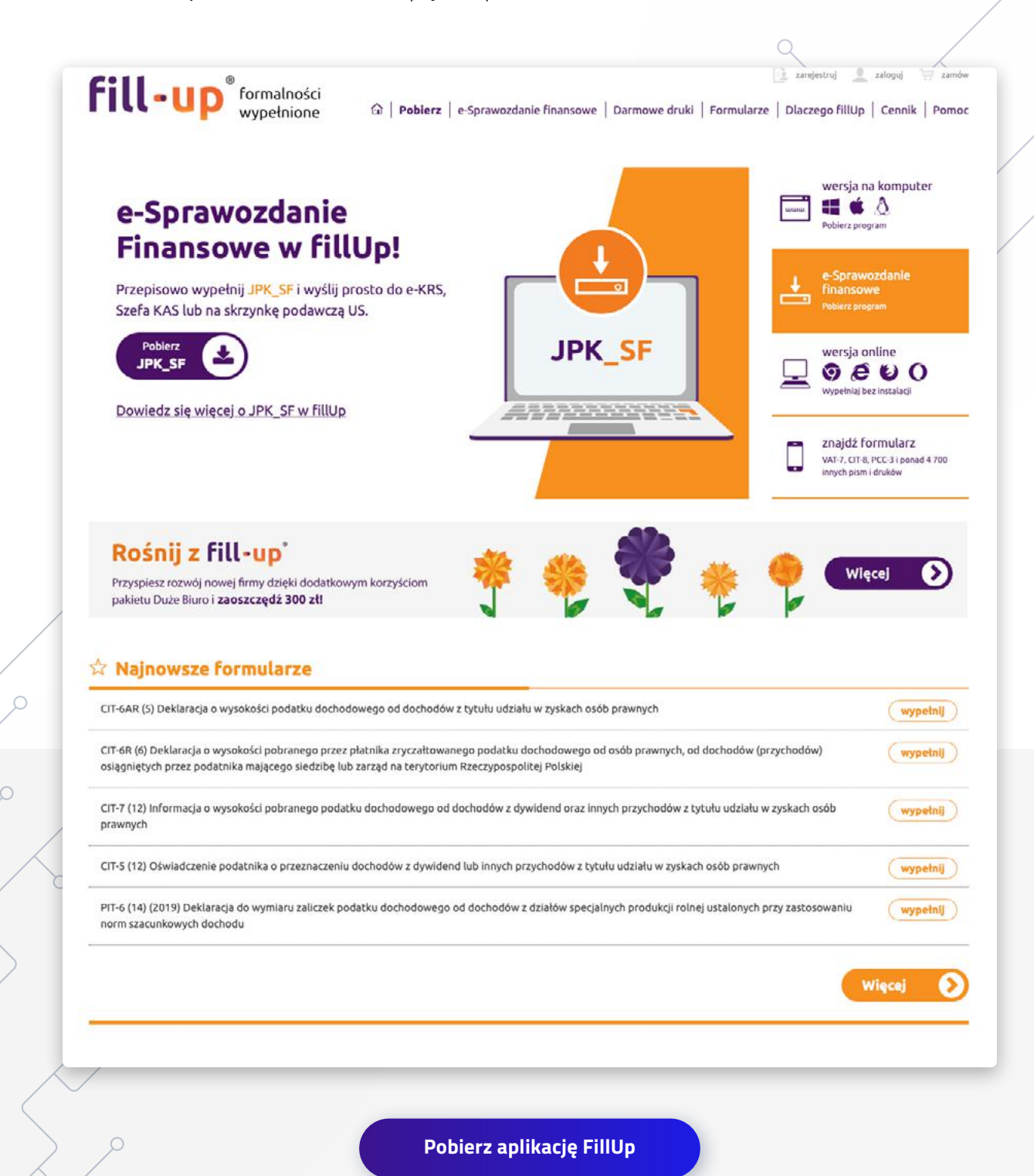

# **7. Aukcje i przetargi elektroniczne**

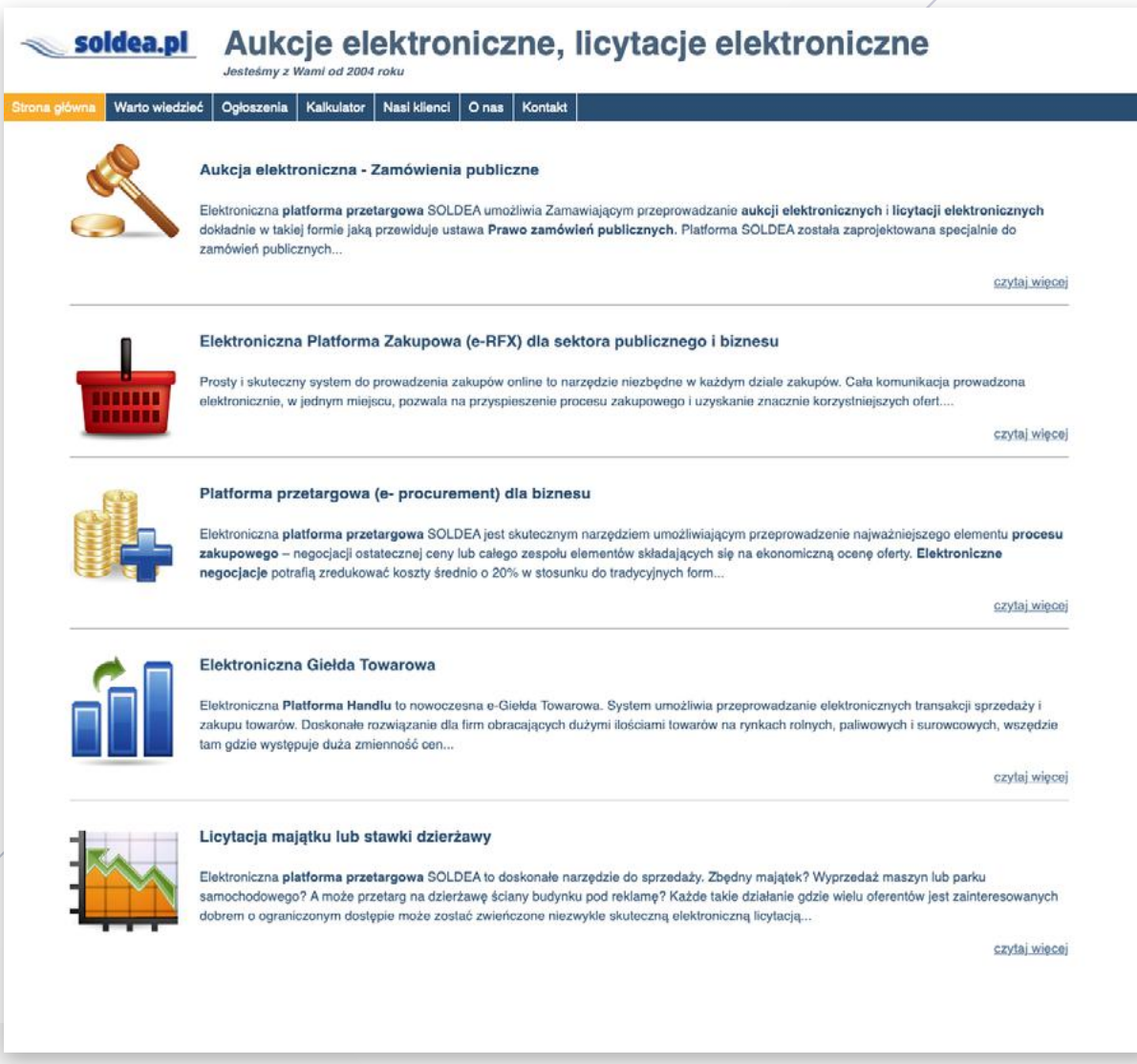

- → [przetargi.xtrade.pl](http://przetargi.xtrade.pl)
- $\rightarrow$  [www.soldea.pl](http://www.soldea.pl)

 $\bigcap$ 

- [platforma.eb2b.com.pl/auction](http://platforma.eb2b.com.pl/auction )
- $\rightarrow$  [platformazakupowa.pl](http://platformazakupowa.pl)
- www.e-przetarg.pl
- Branie udziału w aukcjach i przetargach,
- $\blacktriangleright$  Składanie wniosków,
- Pełna komunikacja elektroniczna *(zgodnie z JEDZ, czyli Jednolity Europejski Dokument Zamówienia obowiązkowy od października 2018).*

# **8. PARP – Polska Agencja Rozwoju Przedsiębiorczości**

Możliwość składania wniosków o dotację unijną.

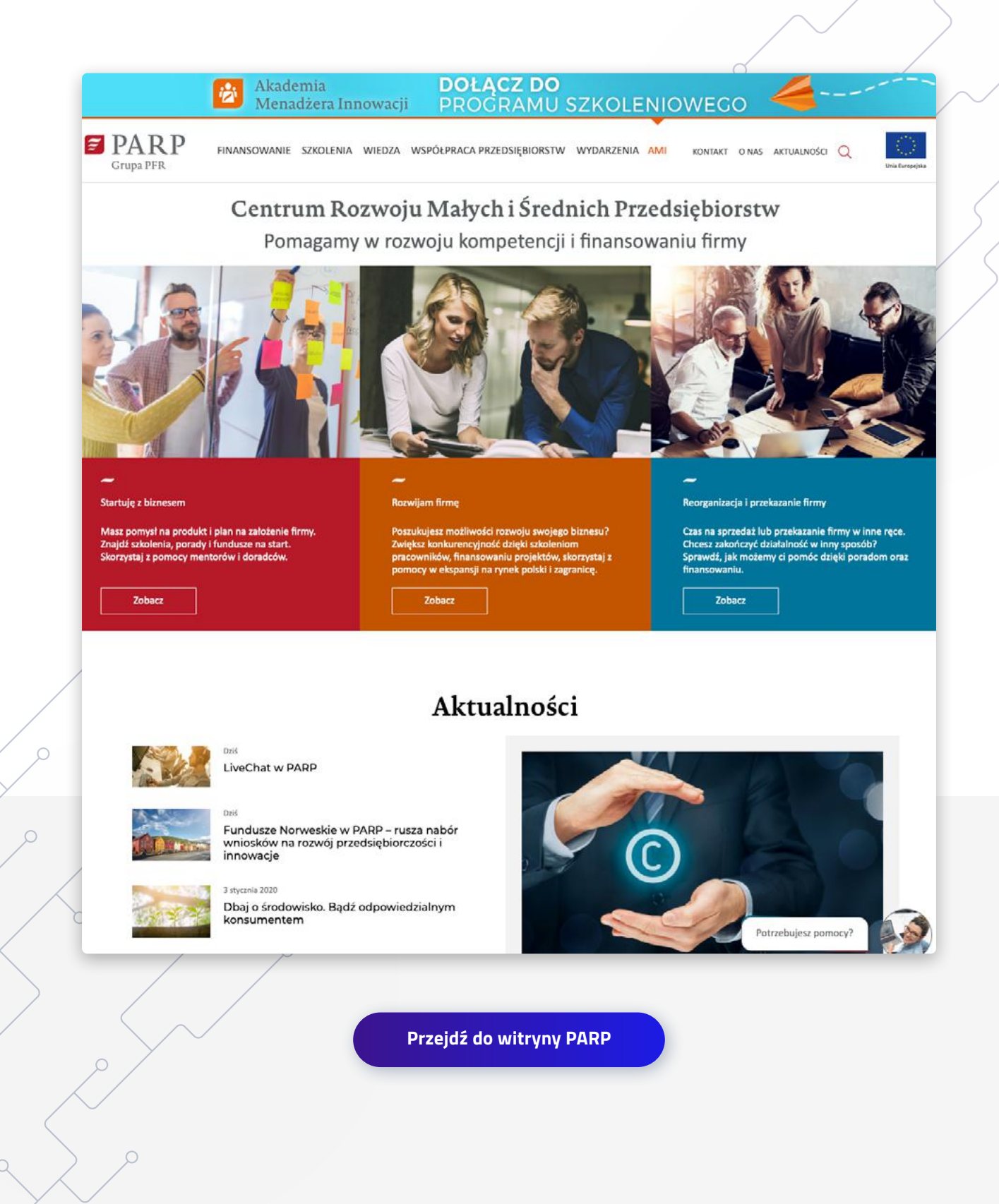

Biznes

### **9. RODO**

Zawiadomienie o wyznaczeniu Inspektora Ochrony Danych Osobowych

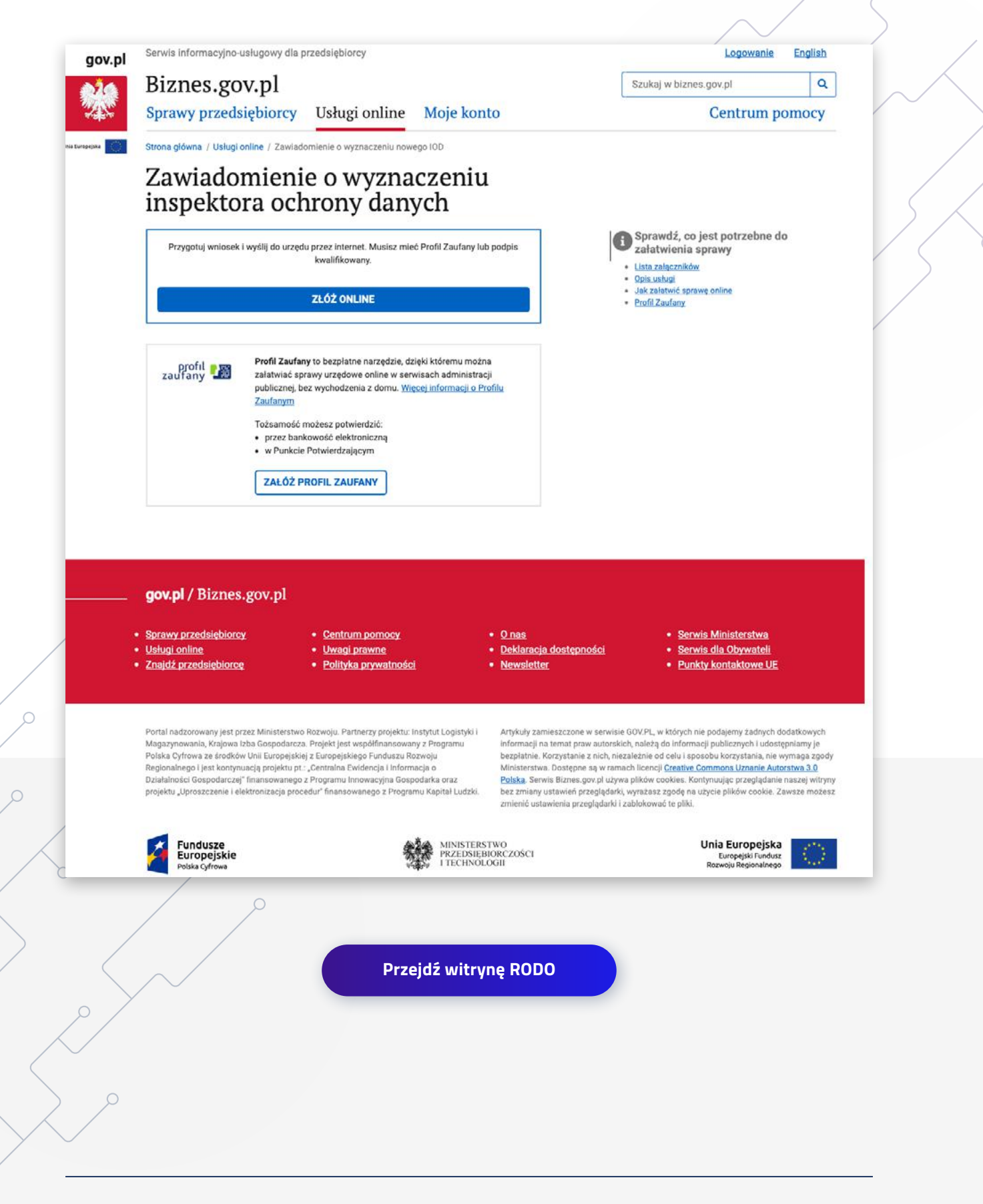

Biznes

### **10. KRS - Portal S24**

- Zakładanie spółek prawa handlowego
- Edycja danych spółki
- Składanie sprawozdań finansowych spółki

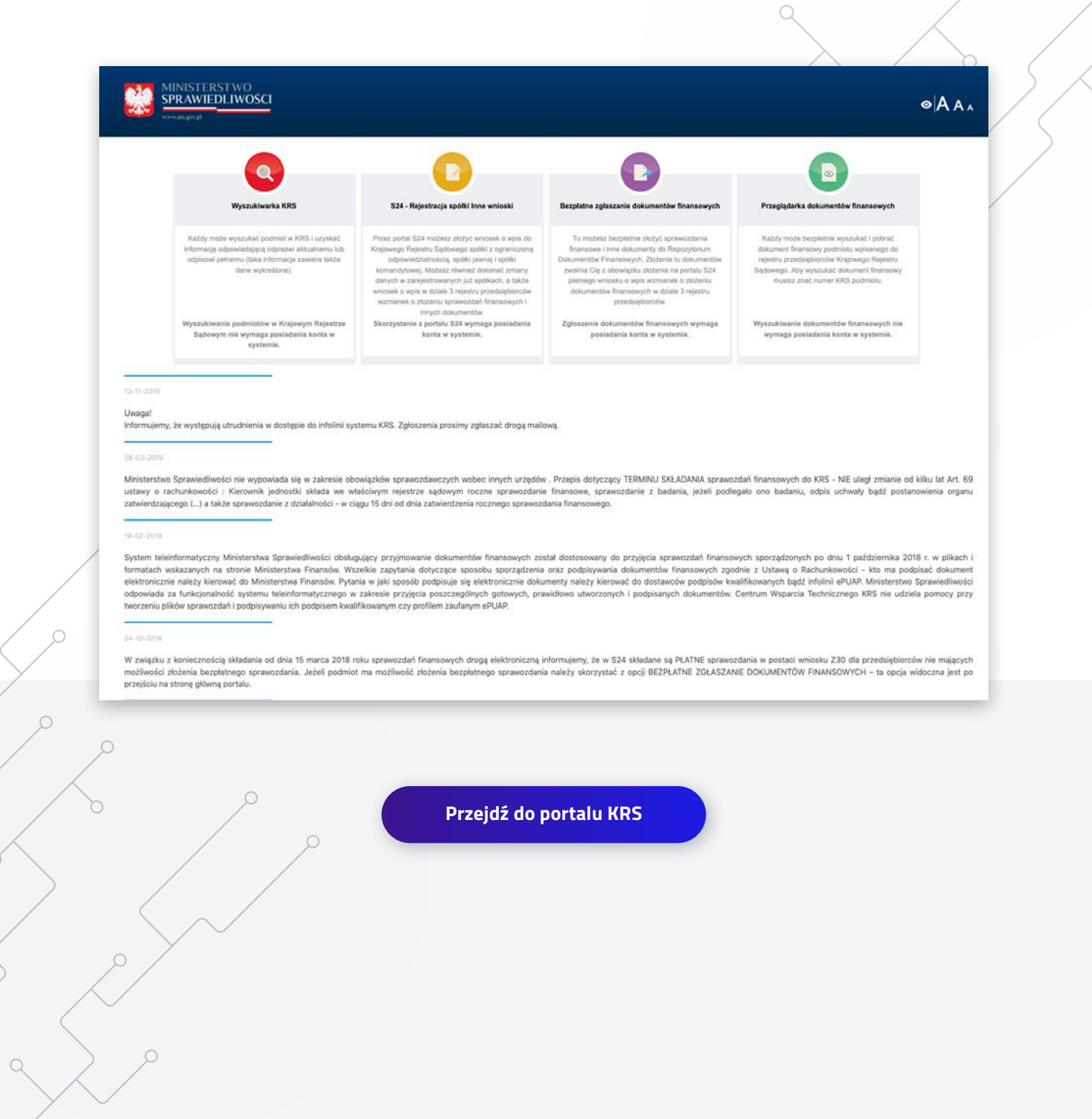

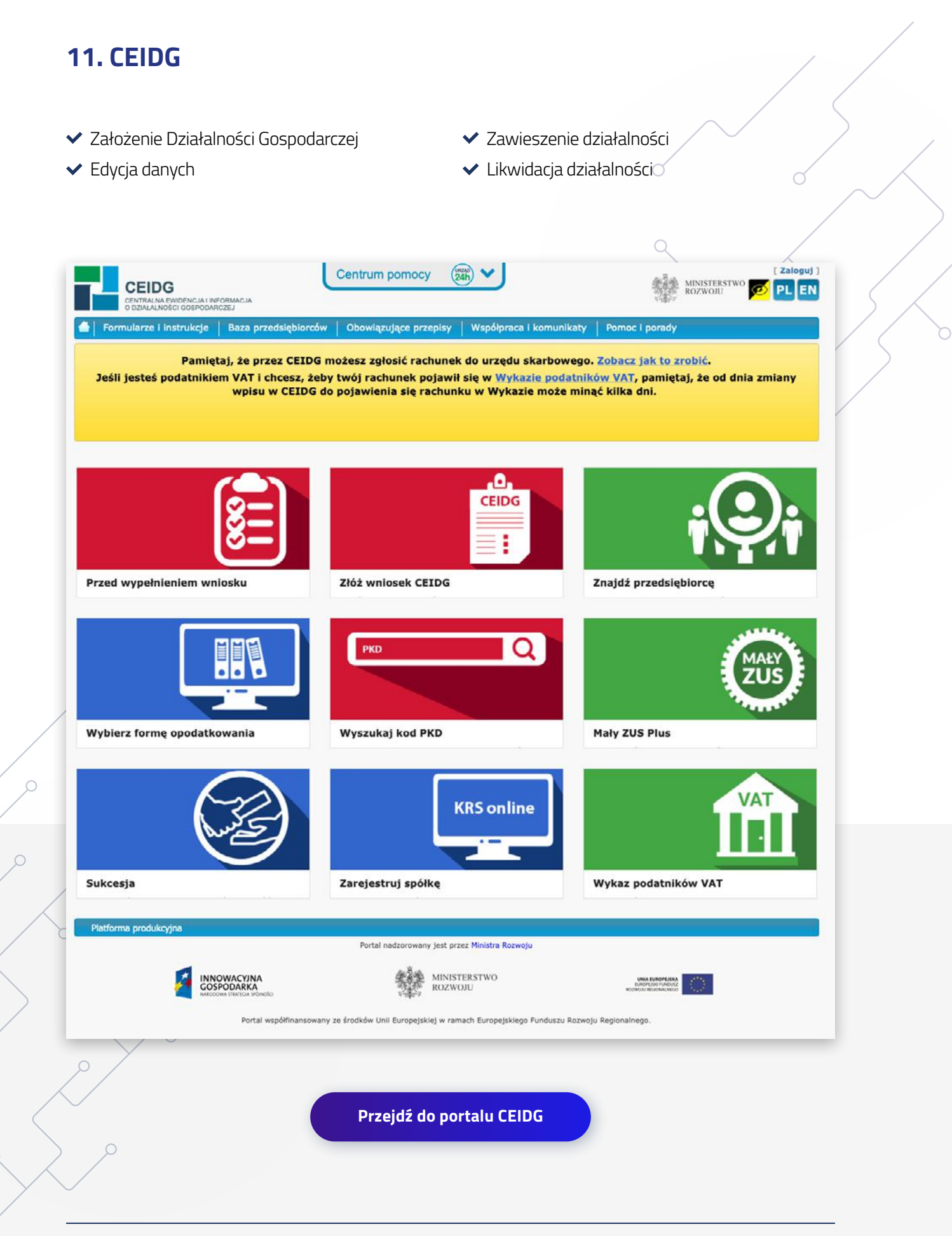

# **12. Wystawianie faktur w formie elektronicznej**

Elektroniczny podpis umożliwia w pełni legalnie i bezpiecznie wystawiać faktury w formie elektronicznej. Podpis wymaga synchronizacji z Twoim systemem fakturowym.

![](_page_13_Picture_24.jpeg)

# **13. Baza danych o produktach i opakowaniach oraz o gospodarce odpadami - BDO**

#### **Wpis do BDO zobowiązane są wykonać podmioty, które:**

- wytwarzają odpady i prowadzą ewidencję odpadów;
- wprowadzają na rynek krajowy produkty w opakowaniach, pojazdy, oleje, smary,
- $\vee$  opony, baterie bądź akumulatory, a także sprzęt elektryczny i elektroniczny;
- producenci, importerzy i wewnątrzwspólnotowi nabywcy opakowań.
- wytwarzają odpady i prowadzą ewidencję odpadów;
- wprowadzają na rynek krajowy produkty w opakowaniach, pojazdy, oleje, smary, opony, baterie bądź akumulatory, a także sprzęt elektryczny i elektroniczny;
- producenci, importerzy i wewnątrzwspólnotowi nabywcy opakowań.

![](_page_14_Picture_10.jpeg)

### **14. Krajowa Izba Odwoławcza - KIO**

Składanie formularzy do KIO (Krajowej Izby Odwoławczej)

![](_page_15_Picture_3.jpeg)

## <span id="page-16-0"></span>**15. Platforma ePUAP**

Uzyskanie szybkiego dostępu do systemu e-PUAP dzięki zastosowaniu podpisu elektronicznego do potwierdzenia.

![](_page_16_Picture_28.jpeg)

**[Przejdź do portalu ePUAP](https://epuap.gov.pl/)**

# **16. UODO – Urząd Ochrony Danych Osobowych**

Wyznaczenie, zmiana danych, odwołanie inspektora ochrony danych osobowych Zgłaszanie drogą elektroniczną zbiorów danych osobowych do Urzędu Ochrony Danych Osobowych (UODO)

Składanie wniosków do UODO

![](_page_17_Picture_4.jpeg)

# **17. Usługi Elektroniczne Publicznych Służb Zatrudnienia**

- Możliwość zgłoszenia oświadczenia o zatrudnieniu cudzoziemca,
- Złożenie wniosku o pozwolenie na pracę stałą lub sezonową dla cudzoziemca.

![](_page_18_Picture_4.jpeg)

# **18. GIIF – Generalny Inspektorat Informacji Kredytowej**

Podpisywanie raportów do Generalnego Inspektora Informacji Finansowej (GIIF).

Zgodnie z obowiązkiem możliwość przesłania do GIIF informacji o transakcjach, których wartość przekracza 15 000 euro, lub takich, co do których okoliczności wskazują, że środki służące do ich przeprowadzenia mogą pochodzi z nielegalnych lub nieujawnionych źródeł.

![](_page_19_Picture_34.jpeg)

# **19. Platforma Usług Elektronicznych Skarbowo-Celnych**

- Możliwość składania elektronicznych deklaracji celnych.
- Możliwość składania wniosku o otrzymanie znaków akcyzy (e-banderole).

![](_page_20_Picture_29.jpeg)

![](_page_21_Figure_0.jpeg)

### **21. e-PFRON2 – Państwowy Fundusz Rehabilitacji Osób Niepełnosprawnych**

Składanie deklaracji i informacji na rzecz Państwowego Funduszu Rehabilitacji Osób Niepełnosprawnych (PFRON).  $\sigma$ 

![](_page_22_Picture_32.jpeg)

# **22. Portal Obywatel.gov.pl**

#### **Możliwość sprawdzenia:**

- $\vee$  czy dowód osobisty, paszport jest gotowy,
- $\rightarrow$  punkty karne,
- rejestracja i wyrejestrowanie pojazdu,
- zaświadczenia i odpisy,
- sprawy w urzędzie stanu cywilnego i wiele innych.

![](_page_23_Picture_8.jpeg)

# **23. Oficjalna rządowa aplikacja do składania wniosków w procesie budowlanym**

- zgłoszenie robót budowlanych,
- zgłoszenie rozbiórki,
- wniosek o przeniesienie decyzji o pozwoleniu na budowę,
- wniosek o przeniesienie decyzji o pozwoleniu na wznowienie robót budowlanych,
- zawiadomienie o zamierzonym terminie rozpoczęcia robót budowlanych,
- zgłoszenie zmiany sposobu użytkowania obiektu budowlanego lub jego części.

![](_page_24_Picture_8.jpeg)

Oficjalna rządowa aplikacja do składania wniosków w procesie budowlanym

![](_page_24_Picture_10.jpeg)

#### Lista aktualnie dostępnych wniosków

![](_page_24_Figure_12.jpeg)

kolejne wnioski są w trakcie opracowywania

Zgłoszenie robót budowlanych czytal wiecej

Zgłoszenie zmiany sposobu użytkowania<br>obiektu budowlanego lub jego części czytaj więcej

Zawiadomienie o zamierzonym terminie rozpoczęcia robót budowlanych czytaj więcej

**[Przejdź do portalu](https://e-budownictwo.gunb.gov.pl/)**

Elektroniczny podpis XXI wieku [www.esign.pl](http://www.esign.pl)

# **24. Prace geodezyjne**

Systemy różnią się w zależności od powiatu.

- zgłoszenie prac geodezyjnych składane przez ✔ operat techniczny, wykonawcę prac geodezyjnych do starosty oraz Głównemu Geodecie Kraju,
	-
	- $\blacktriangleright$  mapy do celów prawnych $\varnothing$
	- mapy do celów projektowych.

![](_page_25_Picture_7.jpeg)

### **25. Portal Emp@tia**

# **Ministerstwo Rodziny, Pracy i Polityki społecznej**

 Wszystkie wnioski o świadczenia wychowawcze, rodzinne, alimentacyjne, dot. pomocy społecznej i opieki nad dziećmi

#### **Obszar świadczenia wychowawcze**

- Wniosek o ustalenie prawa do Świadczenia Wychowawczego SW-1 (500+),
- Wniosek o ustalenie prawa do Świadczenia Dobry Start SDS-1 (300+, wyprawka+).
- Obszar Świadczenia Rodzinne
- Wniosek o ustalenie prawa do zasiłku rodzinnego oraz dodatków do zasiłku rodzinnego SR-1,
- Wniosek o ustalenie prawa do jednorazowej zapomogi z tytułu urodzenia się dziecka SR-2 (becikowe),
- $\vee$  Wniosek o ustalenie prawa do zasiłku pielegnacyjnego SR-3,
- Wniosek o ustalenie prawa do specjalnego zasiłku opiekuńczego SR-4,
- Wniosek o ustalenie prawa do świadczenia pielęgnacyjnego SR-5,
- Wniosek o ustalenie prawa do dodatku z tytułu samotnego wychowywania dziecka dla osób, które otrzymywały do dnia 1 maja 2004 r. ustalone na siebie świadczenie na podstawie ustawy z dnia 18 lipca 1974 r. o funduszu alimentacyjnym (dz. u. z 1991 r. nr 45, poz. 200, z późn. zm.) $\rm{C}$
- Wniosek o ustalenie prawa do świadczenia rodzicielskiego SR-7,
- Wniosek o ustalenie prawa do jednorazowego świadczenia z tytułu urodzenia się dziecka, u którego zdiagnozowano ciężkie i nieodwracalne upośledzenie albo nieuleczalną chorobę zagrażającą życiu, które powstały w prenatalnym okresie rozwoju dziecka lub w czasie porodu – SR-8 (za życiem).

![](_page_26_Picture_93.jpeg)

#### **Obszar Karta Dużej Rodziny**

- Wniosek o ustalenie prawa do Ogólnopolskiej Karty Dużej Rodziny
	- systemu zniżek dla rodzin wielodzietnych KDR.

#### **Obszar Fundusz Alimentacyjny**

Wniosek o ustalenie prawa do świadczeń z funduszu alimentacyjnego – FA-1.

#### **Obszar Pomoc Społeczna**

- Wniosek o przyznanie pomocy społecznej PS-1,
- Powiadomienie o zmianie sytuacji życiowej PS-2,
- Informacja o potrzebie przyznania pomocy społecznej innej osobie/rodzinie PS-3.

#### **Obszar Opieka nad dzieckiem do lat 3**

Wniosek o wpis do rejestru żłobków i klubów dziecięcych lub wykazu dziennych opiekunów – RKZ-1,

- Informacja o zmianie danych w rejestrze żłobków i klubów dziecięcych lub wykazie dziennych opiekunów – RKZ-2,
- Wniosek o wykreślenie z rejestru żłobków i klubów dziecięcych lub wykreślenie z wykazu dziennych opiekunów oraz podmiotów ich zatrudniających – RKZ-3.
- $\vee$  Turnusy rehabilitacyjne rejestry
- Wniosek o wpis do rejestru organizatorów turnusów rehabilitacyjnych, w których uczestniczą osoby niepełnosprawne korzystające z dofinansowania ze środków państwowego funduszu rehabilitacji osób niepełnosprawnych – ON-1,
- Wniosek o wpis do rejestru ośrodków, w których mogą odbywa się turnusy rehabilitacyjne dla osób niepełnosprawnych korzystających z dofinansowania państwowego funduszu rehabilitacji osób niepełnosprawnych – ON-2.
- Wnioski międzyobszarowe
- Wniosek o wydanie zaświadczenia o udzielonej pomocy ZS-1,
- Wniosek o umorzenie należności (w części lub w całości), rozłożenie na raty spłaty należności, odroczenie terminu płatności, zwolnienie lub zmniejszenie odpłatności (w związku z nienależnymi świadczeniami lub świadczeniami realizowanymi odpłatnie) – ZS-2,
- Zgłoszenie nieprawidłowości do jednostki terenowej ZS-3,
- $\vee$  Wniosek o zmianę decyzji lub postanowienia ZS-4.

**[Przejdź do portalu emp@tia](https://empatia.mpips.gov.pl/:)**

#### Urzędy i administracja  $\rightarrow$

![](_page_28_Picture_1.jpeg)

### **27. Zaświadczenia o przebiegu lub ukończeniu studiów**

 Takie zaświadczenie może się przydać, na przykład kiedy chcesz wziąć kredyt studencki lub otworzyć przewód doktorski. Sprawdź, jak uzyskać takie zaświadczenie.

![](_page_29_Picture_3.jpeg)

**[Przejdź do portalu zaświadczenia](https://www.gov.pl/web/gov/uzyskaj-zaswiadczenia-o-przebiegu-lub-ukonczeniu-studiow)**

## **28. Centralny Rejestr Beneficjentów Rzeczywistych – CRBR**

 CRBR gromadzi i przetwarza informacje o osobach fizycznych sprawujących bezpośrednią lub pośrednią kontrolę nad spółką, zwanych beneficjentami rzeczywistymi.

![](_page_30_Picture_30.jpeg)

### **29. Ubezpieczeniowy Fundusz Gwarancyjny (UFG)**

Utworzenie konta elektronicznego w serwisie UFG umożliwia:

- otrzymanie zaświadczenia o bezwypadkowej historii ubezpieczenia,
- zgłoszenie kolizji,
- $\vee$  weryfikację czy sprawca wypadku posiada ważne OC,
- prześledzenie własnej historii ubezpieczenia OC w bazie danych,
- składanie e-deklaracji do Ubezpieczeniowego Funduszu Gwarancyjnego

![](_page_31_Picture_8.jpeg)

### **Jestem** poszkodowany

- $\geq$  1 ikwidacja szkody
- $\mathcal{E}$ Szkody z polis upadłych zakładów ubezpieczeń
- Sprawdź numer szkody w UFG

### Baza polis i szkód OC i AC

- $\geqslant$  0 bazie danych Ośrodka Informacji UFG
- > Przebieg ubezpieczeń OC i AC
- $\rightarrow$ Historia szkód komunikacyjnych
- ↘ Nowość Wyświetl dokument przebiegu ubezpieczenia lub historii szkód

#### Dostałem wezwanie

- $\angle$  Kara za brak OC
- > Szczegóły, kontakt i płatność w sprawie kary za brak OC
- $\angle$  Regres
- > Szczegóły, kontakt i płatność w sprawie regresu

**[Przejdź do portalu UFG](http://www.ufg.pl)**

# <span id="page-32-0"></span>**30. EPU – Elektroniczne postępowanie upominawcze**

- Monitorowanie spraw sądowych,
- Składanie pozwów w sądzie elektronicznym.
- Składanie pism procesowych w sądowym postępowaniu upominawczym

![](_page_32_Picture_34.jpeg)

**[Przejdź do portalu EPU](https://www.e-sad.gov.pl/)**

# **31. Rejestr Sprawców Przestępstw na Tle Seksualnym**

- Przedstawiciele organów ścigania i wymiaru sprawiedliwości mają wgląd do wszystkich danych zgromadzonych w Rejestrze z dostępem ograniczonym.
- Dyrektorzy szkół, a także np. organizatorzy wypoczynku dla dzieci, mogą dowiedzieć się, czy osoba, którą chcą przyjąć do pracy, znajduje się w rejestrze.

![](_page_33_Picture_36.jpeg)

**[Przejdź do portalu rejestru](https://rps.ms.gov.pl/)**

# **32. Sądy Rejestrowe/Centralna Informacja/MSIG**

Możliwość uzyskania elektronicznego dostępu do ww. podmiotów.

![](_page_34_Picture_24.jpeg)

്

# **33. eUKW – Elektroniczne Księgi Wieczyste**

- Przegląd ksiąg wieczystych,
- Możliwość złożenia wnioski o wydanie dokumentów z Centralnej Informacji Ksiąg Wieczystych,
- Uzyskanie dostępu do elektronicznych zawiadomień o wpisie i informacji o stanie sprawy.

![](_page_35_Picture_36.jpeg)

# <span id="page-36-0"></span>**34. ZSMOPL (Zintegrowany System Monitorowania Obrotu Produktami Leczniczymi)**

Założenie konta przy pomocy podpisu elektronicznego

![](_page_36_Picture_27.jpeg)

### **35. Elektroniczna dokumentacja medyczna (EDM)**

- Autoryzacja dokumentacji medycznej prowadzonej przez placówkę służby zdrowia,
- Uzyskanie danych zgromadzonych w Systemie Informacji Medycznej z zastosowaniem podpisu elektronicznego.

![](_page_37_Picture_4.jpeg)

### **36. e-ZLA - Elektroniczne zwolnienia lekarskie**

Zgodnie z obowiązkiem, możliwość wystawiania przez lekarzy elektronicznych zwolnień lekarskich.

![](_page_38_Picture_3.jpeg)

**[Przejdź do portalu e-ZLA](http://www.zus.pl/ezla)**

# **37. E-recepty – System P1**

Zgodnie z obowiązkiem, możliwość realizacji przez apteki lub punkty apteczne recept on-line (obowiązek od 1 stycznia 2019).

![](_page_39_Picture_28.jpeg)

### **38. RPWDL – Rejestr Podmiotów Wykonujących Działalność Leczniczą**

#### **Dokonywanie wpisów, zmian oraz wykreśleń w rejestrze:**

- $\vee$  rejestr podmiotów leczniczych,
- rejestr praktyk zawodowych lekarzy i lekarzy dentystów oraz pielęgniarek i położnych.

![](_page_40_Picture_5.jpeg)

### <span id="page-41-0"></span>**39. eDzienniczek**

Zgodnie z obowiązkiem nałożonym na szkoły – możliwość podpisywania danych z systemu np. Librus lub Vulcan, który przechowuje informacje o uczniu (oceny, obecności itp.).

![](_page_41_Picture_3.jpeg)

# **40. E-pieczęć dla uczelni wyższych**

- Wystawianie dyplomów przez uczelnie wyższe sygnowanych kwalifikowanym podpisem elektronicznym,
- $\blacktriangleright$  Podpisywanie Elektronicznej Legitymacji Nauczycieli Akademickich ELSNA,
- Podpisywanie Elektronicznej Legitymacji Studenckiej ELS,
- Podpisywanie Elektronicznej Legitymacji Doktoranta.

![](_page_42_Picture_6.jpeg)

# **41. PKK – Profil Kandydata na Kierowcę**

Możliwość elektronicznej korespondencji zgodnie z obowiązkiem przesyłania do Starostwa Profilu kandydata na kierowcę (PKK).

![](_page_43_Picture_27.jpeg)

# **42. Podpis elektroniczny dla salonów samochodowych**

Właściciel nowego pojazdu samochodowego nabytego w salonie sprzedaży pojazdów samochodowych może upoważnić ten salon lub uprawnionego przedstawiciela tego salonu do:

- złożenia wniosku o rejestrację pojazdu,
- odbioru decyzji o czasowej rejestracji pojazdu, pozwolenia czasowego i zalegalizowanych tablic (tablicy) rejestracyjnych.

![](_page_44_Picture_5.jpeg)

### **43. PURM – Portal Uczestnika Rynku Mocy, Polskie Sieci Elektroenergetyczne**

 Dostęp do PURM, w zakresie pozwalającym na aktywny udział w procesach rynku mocy.

![](_page_45_Picture_3.jpeg)

**[Przejdź do portalu PURM](https://purm.pse.pl)**

Prowadź i rozwijaj swoją firmę wygodnie, bez zbędnej zwłoki, jak przystoi na XXI wiek. Pokaż swoim kontrahentom i klientom, że jesteś technologicznie przygotowany, już teraz wejdź na stronę **[www.esign.pl/podpis-elektroniczny/](http://www.esign.pl/podpis-elektroniczny/)**, wybierz podpis elektroniczny dla siebie i korzystaj z jego wszystkich dobrodziejstw.

### **44. Realizacja bonu turystycznego**

Osoby uprawnione do bonu mogą go aktywować na Platformie Usług Elektronicznych (PUE) ZUS. Po aktywacji mogą nim zapłacić za usługi hotelarskie lub imprezy turystyczne w podmiotach zarejestrowanych na PUE ZUS i wpisanych na listę przez Polską Organizację Turystyczną.

![](_page_46_Picture_30.jpeg)

![](_page_47_Picture_0.jpeg)